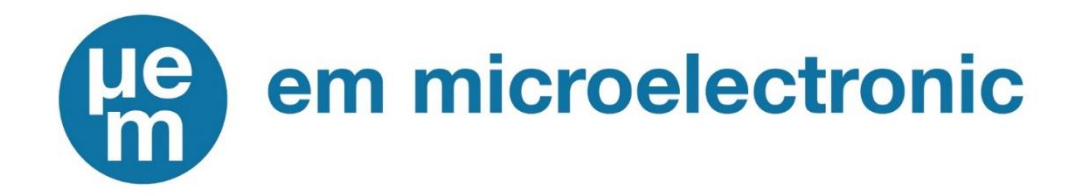

# EM Beacons / EMBC22

### Quick Start Helper

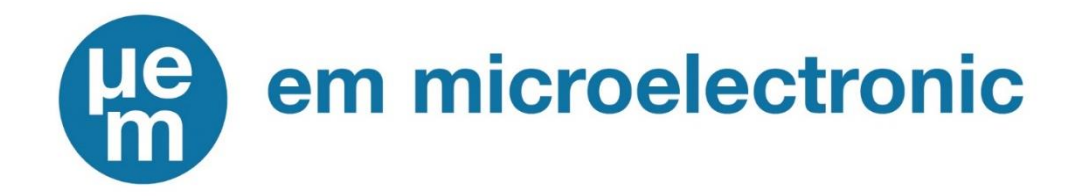

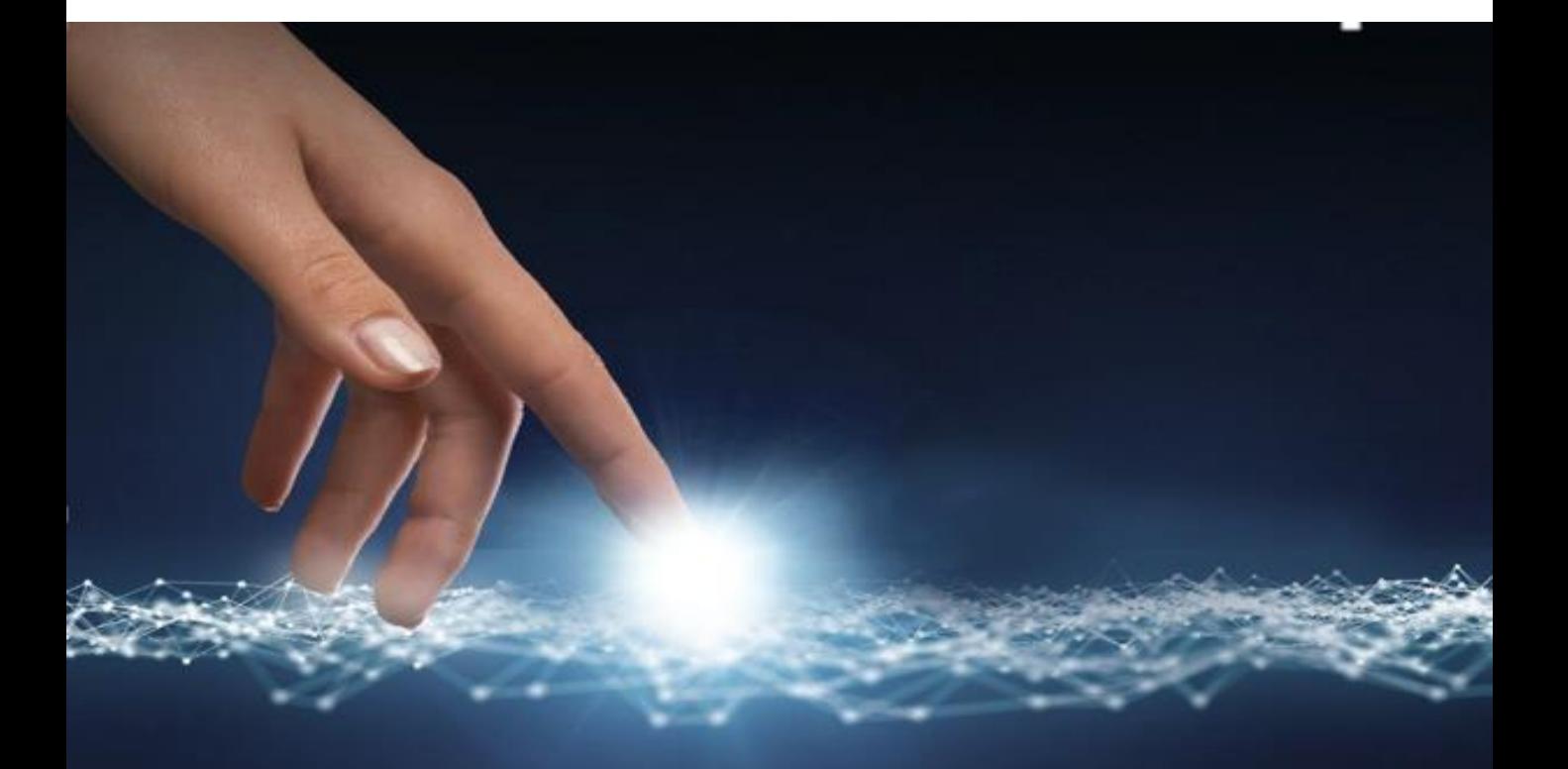

## Sample Order EMBC22 please contact : emdirect@emmicroelectronic.com

*Note: User has to configure EMBC22 Samples before operation* 

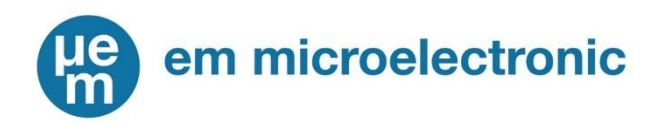

# Step 1: Sign-in [www.emdeveloper.com](http://www.emdeveloper.com/)

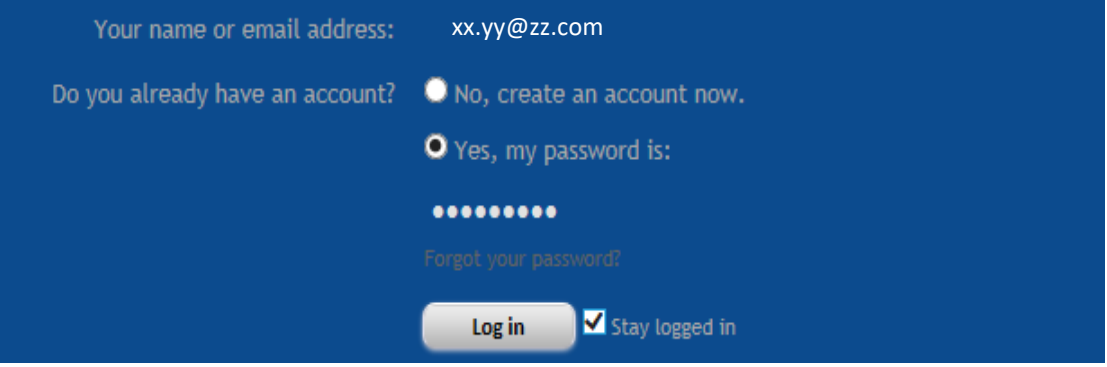

In case you are not yet registered yet, create an EM developer Account! To Sign-up following link

<https://forums.emdeveloper.com/index.php?login/login>

### Step 2: Access to EMBC22 Resources

[https://forums.emdeveloper.com/index.php?resources/categories/](https://forums.emdeveloper.com/index.php?resources/categories/embc22-embp01.16/) embc22-embp01.16/

Guides > EMBC22 Overview Slides General Product Presentation

[https://forums.emdeveloper.com/index.php?](https://forums.emdeveloper.com/index.php?resources/em-beacon-family-overview-slides.96/) resources/em-beacon-family-overviewslides.96/

#### **EMBC22 Downloads**

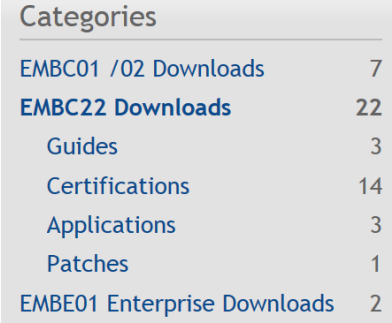

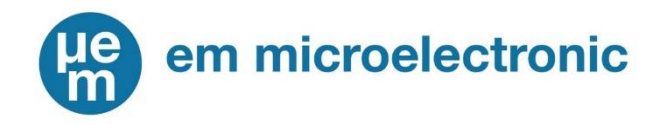

# Step 3: Download and install tools

Required Material: Windows PC & Android Smartphone with USB cable to connect the Android Smartphone to the Windows PC

1. Download & install on your Windows PC Beacon Editor desktop Application

[https://forums.emdeveloper.com/index.php?resources/simpleb](https://forums.emdeveloper.com/index.php?resources/simplebeacon-editor-for-embc22.162/) eacon-editor-for-embc22.162/

2. Download & install on your Android smartphone EM9304 FOTA Application

[https://forums.emdeveloper.com/index.php?resources/em](https://forums.emdeveloper.com/index.php?resources/em-fota-apk.94/)fota-apk.94/

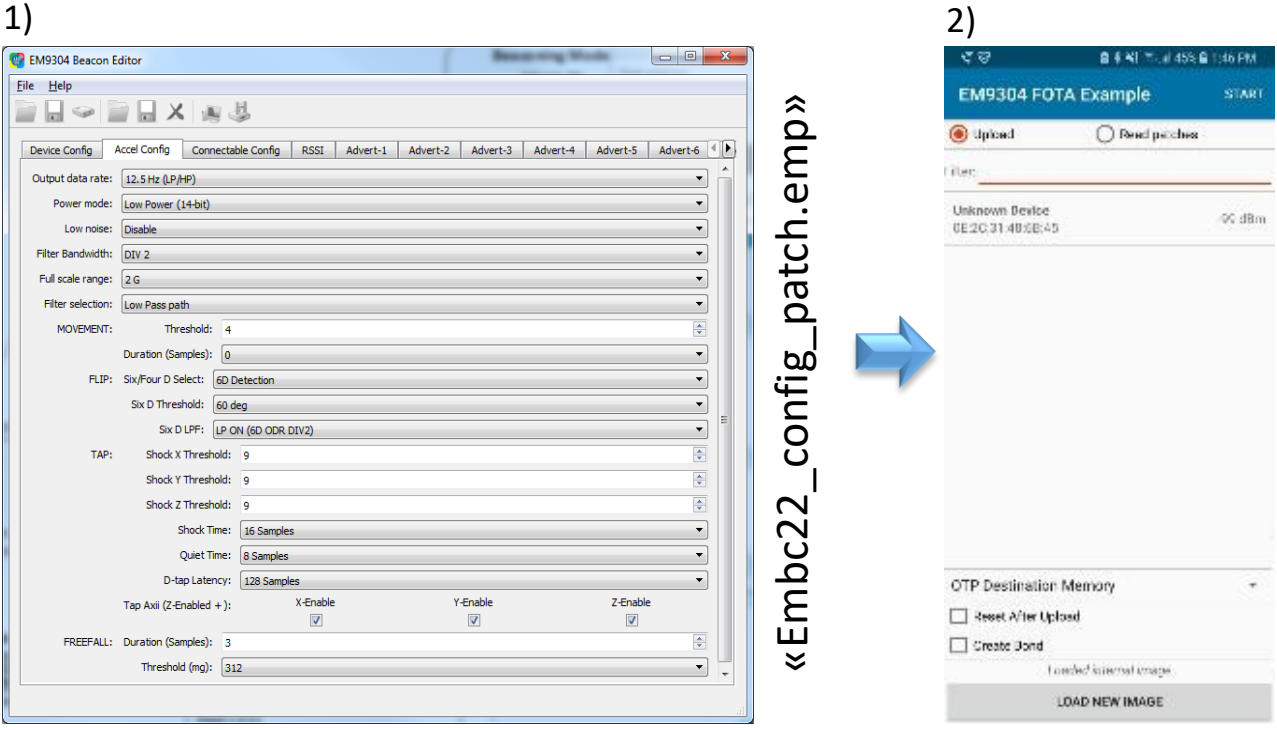

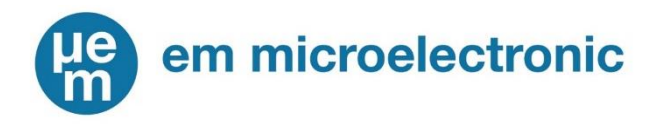

Step 4: Recommended downloads to read before configuring EMBC22 using Beacon Editor and EMFOTA tools

Guides > EMBC22 Configuration Guide

[https://forums.emdeveloper.com/index.php?resources](https://forums.emdeveloper.com/index.php?resources/configuration-guide-for-em-beacons.160/) /configuration-guide-for-em-beacons.160/

Guides > EMBC22 FOTA Update Quick start guide

[https://forums.emdeveloper.com/index.php?resources](https://forums.emdeveloper.com/index.php?resources/em-beacon-ota-update-quick-start-guide.97/) /em-beacon-ota-update-quick-start-guide.97/

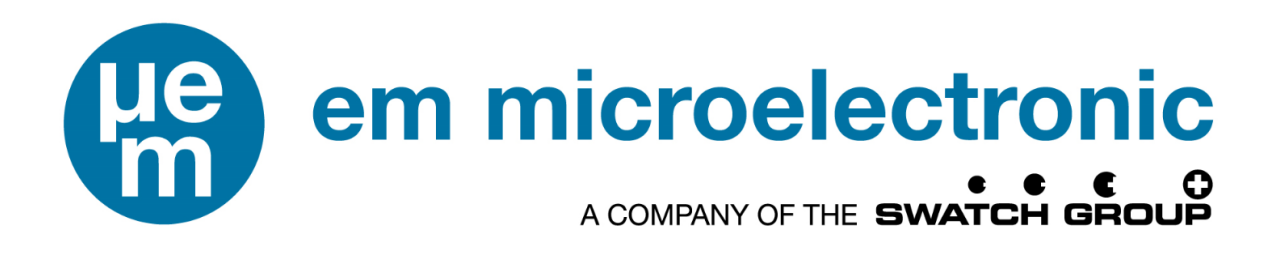

*EM Microelectronic-Marin SA* is a company of the Swatch Group. It has its headquarters with a design center and a semiconductor fab in Marin, in the French speaking part of Switzerland near the city and lake of Neuchâtel. In order to support its growing activities worldwide and to increase its knowhow,

EM has subsidiaries and additional design centers:

**Colorado Springs, Colorado, USA:** *EM Microelectronic - US Inc*, is a company of the Swatch Group, which is aimed at serving North American customers. It has its own marketing organization along with a design center.

**Prague & Brno, Czech Republic:** *ASICentrum s.r.o*. is a design center of EM Microelectronic and a competence center for ETA SA Manufacture Horlogère Suisse.

**Bangkok, Thailand:** Back-end operations facility.

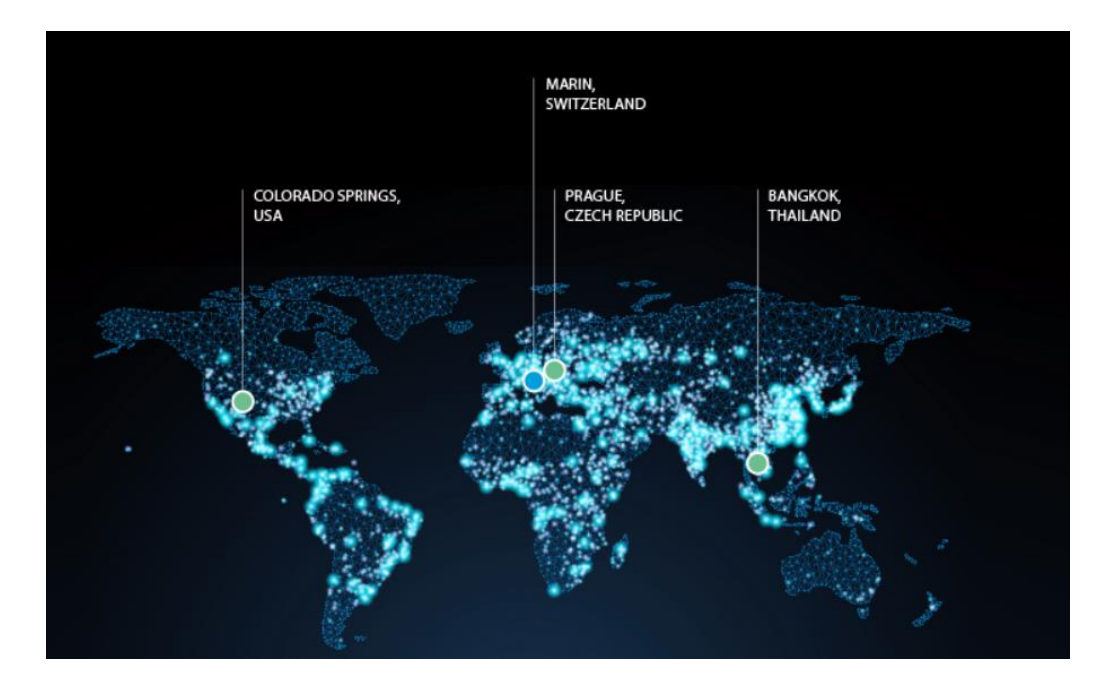

Contact:

EM Microelectronic-Marin SA, Rue des Sors 3, 2074 Marin, Switzerland Phone: +41 32 755 5111 info@emmicroelectronic.com

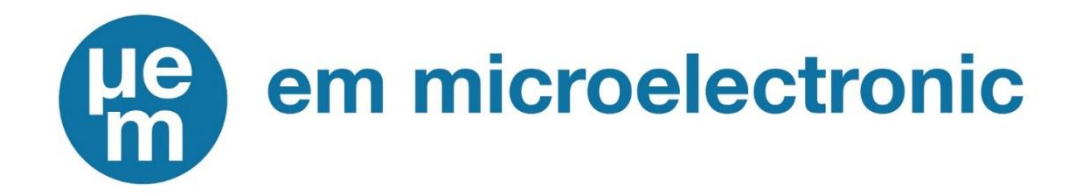

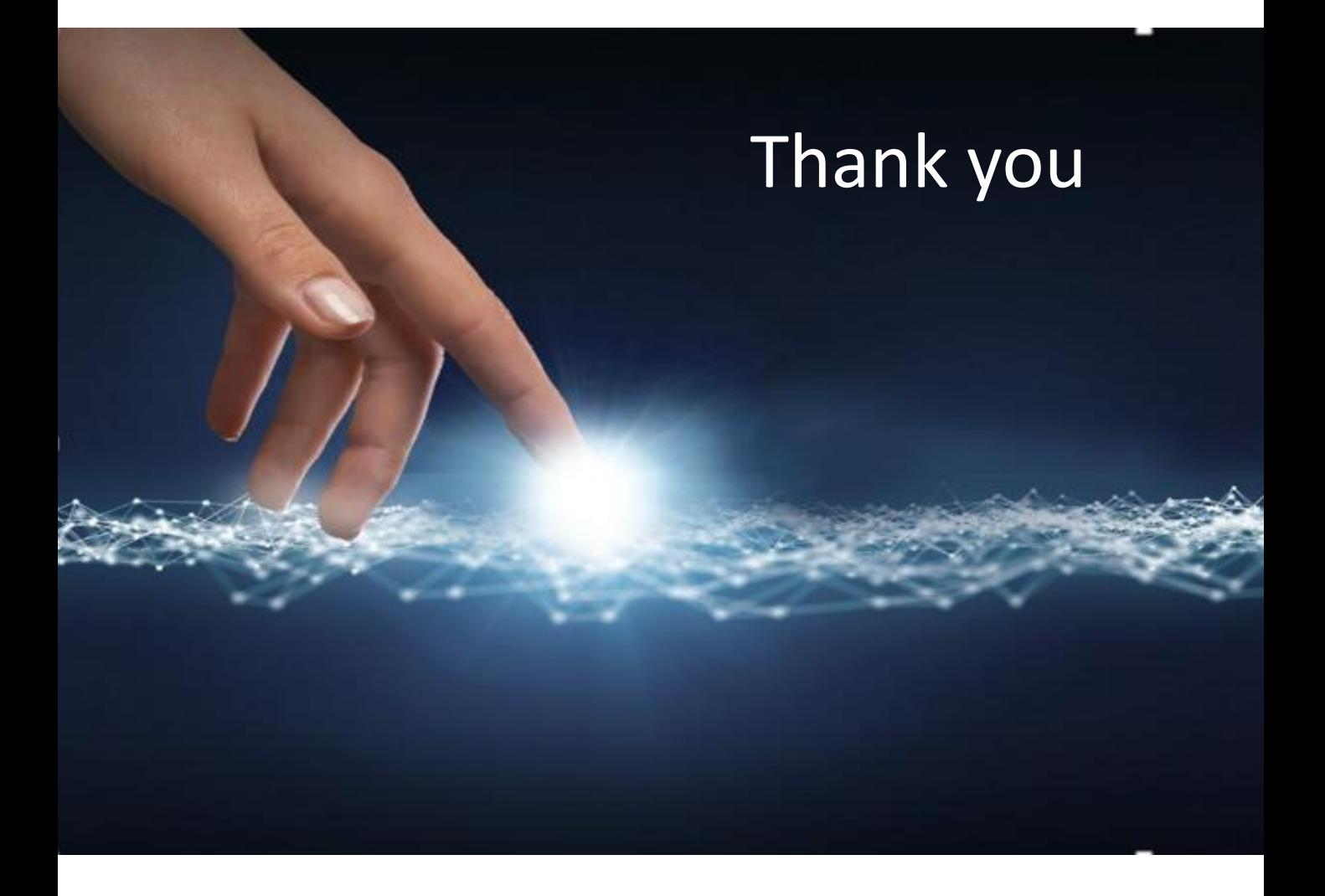

#### **NOTES**

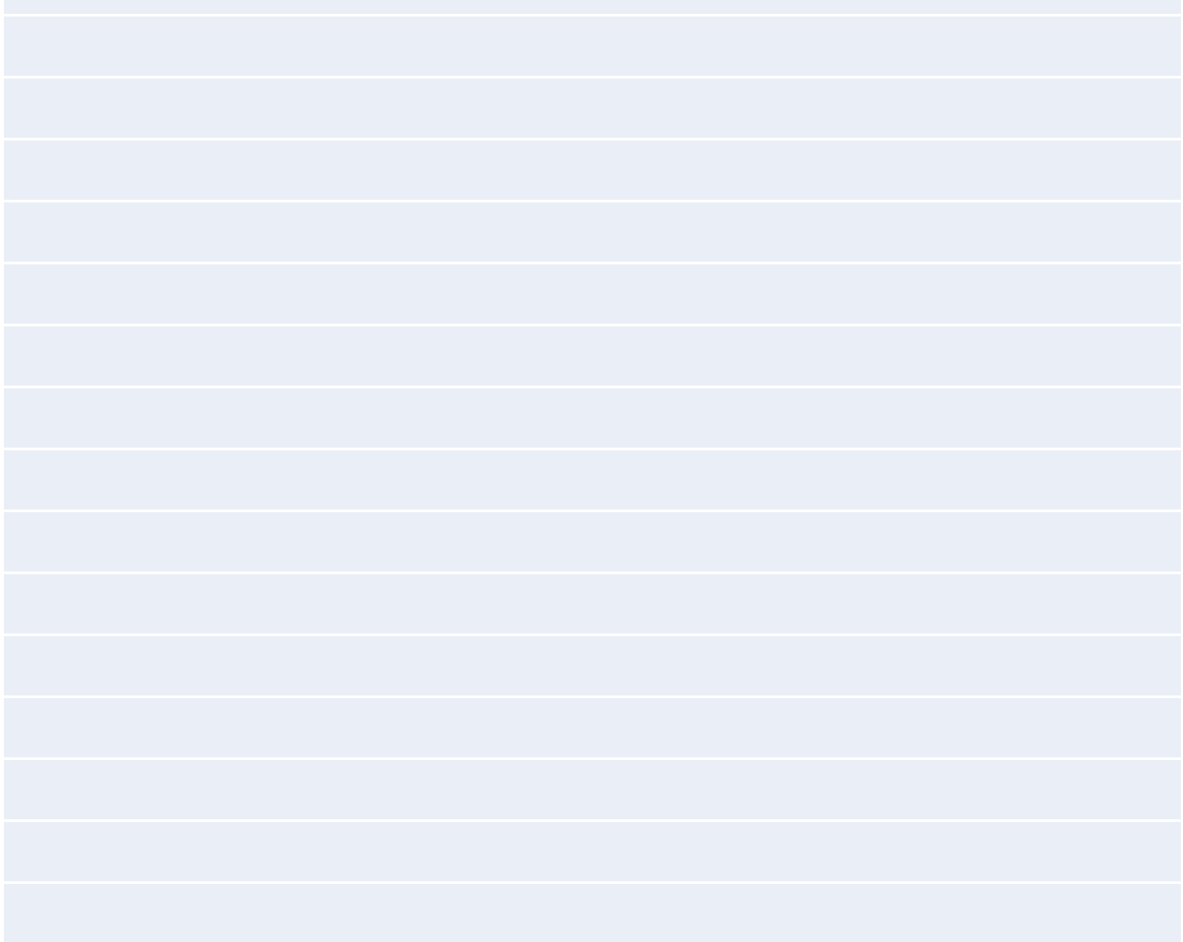